## **Löschen in Microsoft Office**

### **Tasten zum Löschen** Å **/ Entf**

Es gibt zwei Tasten zum Löschen

•  $\leftarrow$  (auf englischer Tastatur: Backspace) und

• Entf (auf englischer Tastatur: Del oder Delete).

In Microsoft Office Word und Microsoft Office PowerPoint kommt es darauf an, wo sich der Cursor befindet.

Text **links** vom Cursor entfernen Sie mit  $\left| \leftarrow \right|$ , hier das r.

# Microsoft Offrice

Text **rechts** vom Cursor mit Entf, hier das t.

Microsoft Office Work

In Microsoft Office Excel geht das ein wenig anders:

Sie löschen den Zellinhalt einer markierten Zelle mit Entf und die Markierung der Zelle bleibt.

Sie löschen den Zellinhalt einer markieren Zelle mit  $\leftarrow$  |, anschließend blinkt der Cursor in der Zelle.

#### **Löschen durch beliebige Taste nach Markierung**

Sie können auch einen Text markieren und anschließend einfach den neuen Text schreiben. Beim Drücken der ersten Taste für den neuen Text wird der markierte Text gelöscht. Das geht nur, wenn bei Menü | Extras | Optionen | Registerkarte Bearbeiten | Bearbeitungsoptionen ein Haken bei 9 Eingabe ersetzt Auswahl ist (s. rechts).

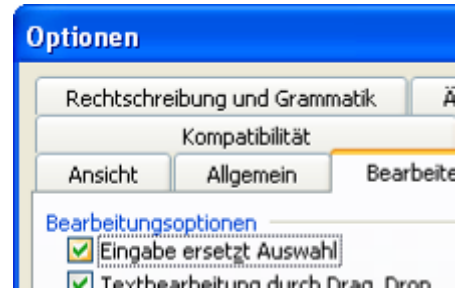

### **Löscht nicht immer: Taste Einfg**

Die Taste Einfg (auf englischer Tastatur: Ins) schaltet zwischen Einfüge-Modus und Überschreib-Modus um. Wenn der Überbeschreib-Modus eingeschaltet wurde – und das kann auch unbeabsichtigt passieren – wird überschrieben.

Sie wollen zwischen den Wörtern Microsoft und Word das Wort Office schreiben und klicken links vom W.

Sobald Sie das O schreiben, wird das W überschrieben.

Wenn Sie das f schreiben, wird das o überschrieben.

In der Statusleiste ganz unten am Monitor sehen Sie, dass der Überschreibmodus eingeschaltet ist: ÜB.

Schalten Sie den Überschreibmodus aus, indem Sie nochmals die Taste Einfg drücken oder das ÜB in der Statusleiste doppelklicken.

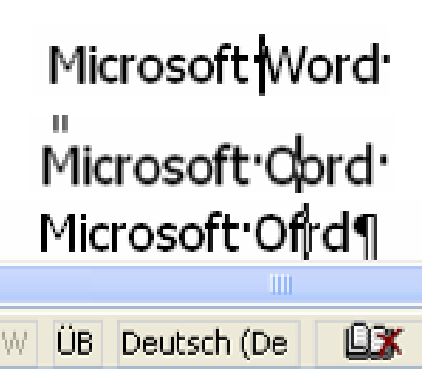